# **ProviderInfoSource**®

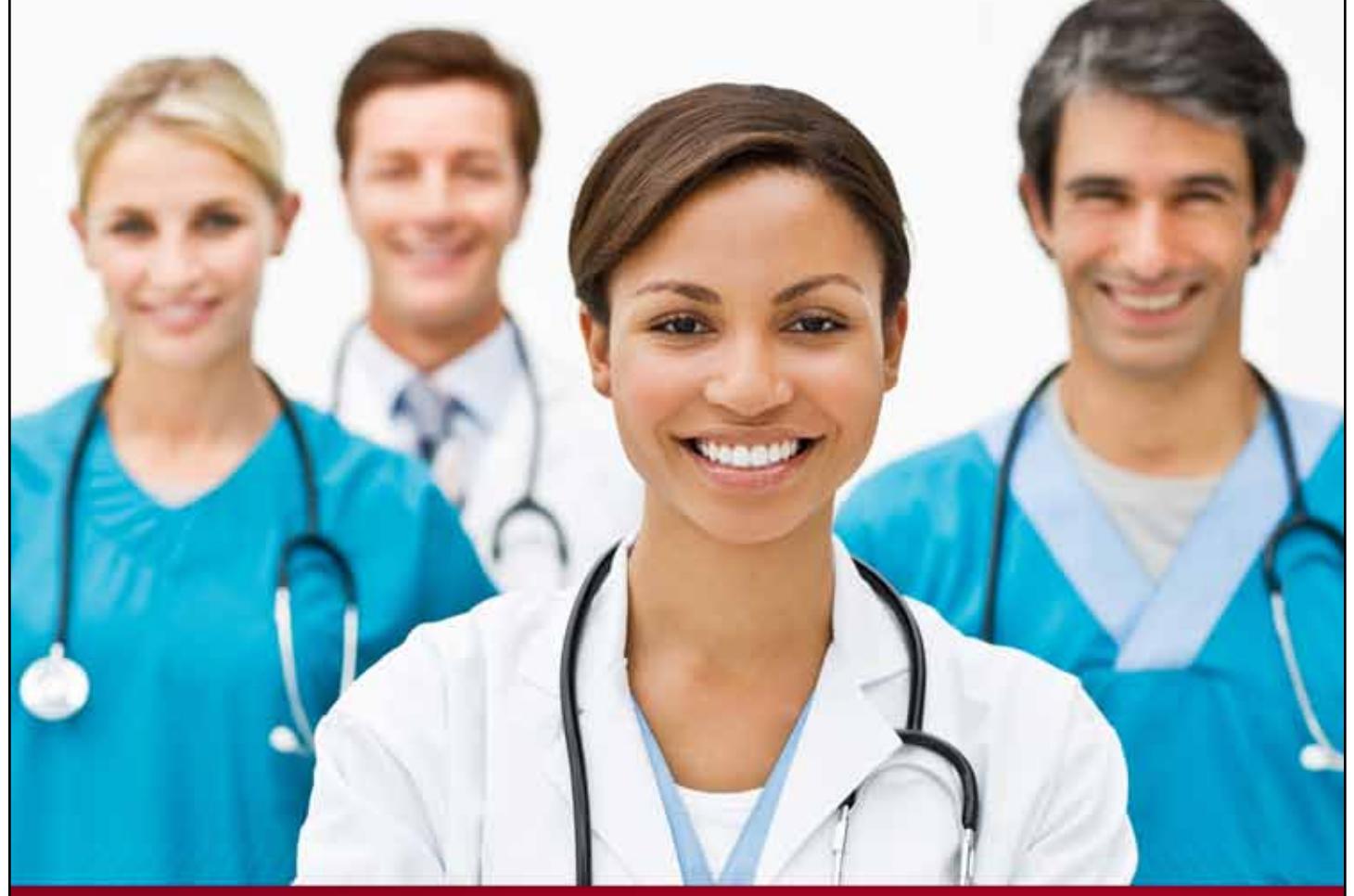

# **Provider User Guide**

**My Requests**

**Chapter 7**

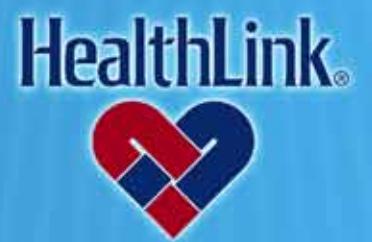

ProviderInfoSource is an online tool that gives you and your staff immediate access to information pertinent to your practice

**http://providerinfosource.healthlink.com**

# *7.0 MY REQUESTS*

# *7.1 Overview*

My Requests keeps track of current claim status or patient eligibility requests you submit to the Payor and both unviewed and viewed responses received from the Payor.

#### *7.2 How to View a Request*

a. On the Secured Home Page, find the **My Requests** window [\(Figure 1\)](#page-1-0), and click any of the three headings: Pending Requests, Unviewed Requests, Viewed Requests. The My Requests window will expand, so that each record becomes a clickable link.

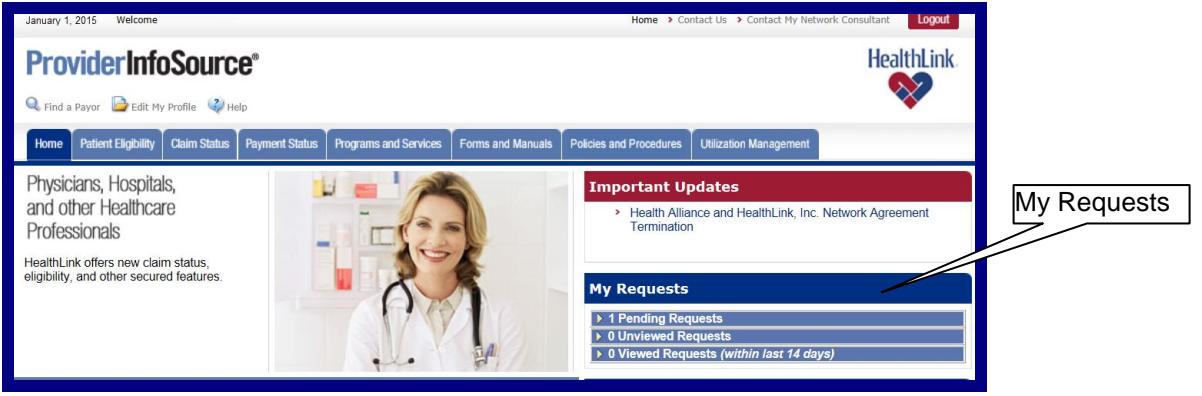

Figure 1. My Requests–Secured Home Page.

<span id="page-1-0"></span>b. When *ProviderInfoSource* expands the My Requests window, click your linked request [\(Figure 2\)](#page-1-1).

<span id="page-1-1"></span>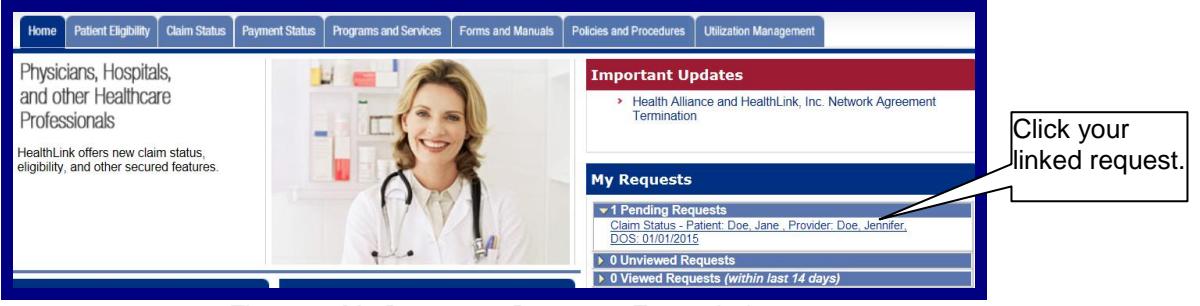

Figure 2. My Requests–Requests Expanded.

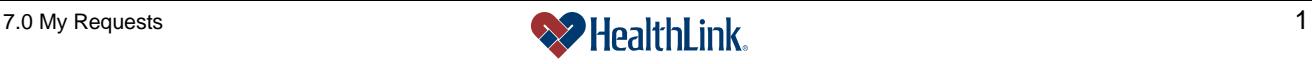

c. Claim Status – If you clicked a claim status request, *ProviderInfoSource* opens the following window [\(Figure 3\)](#page-2-0). You can view additional details by clicking the HealthLink Claim Number.

| <b>Claim Status</b>                                                                                                    |           |                                          |                                 |                                   |                                           |               |                       |                               |                                          |  |
|----------------------------------------------------------------------------------------------------|-----------|------------------------------------------|---------------------------------|-----------------------------------|-------------------------------------------|---------------|-----------------------|-------------------------------|------------------------------------------|--|
| The table below contains a summary of your recent claim status requests. The table may show any of the following: claim status inquiries that are pending payor response,<br>inquiries to which the payor has responded but the response has not been viewed, and inquiries where the payor response has been viewed within the past 14 days. For the<br>claim details click on the HealthLink Claim Number. For the Payor pricing sheet click on the Adobe PDF icon next to the HealthLink Claim Number. The data will be displayed in<br>a pop up window. Click the column heading arrows to sort. |           |                                          |                                 |                                   |                                           |               |                       |                               |                                          |  |
| Look up another claim                                                                                                    |           |                                          |                                 |                                   |                                           |               |                       |                               |                                          |  |
| Print displayed results<br>This page displays 1 to 1 of 1 requests.                                                                                                    |           |                                          |                                 |                                   |                                           |               |                       |                               |                                          |  |
|                                                                                                    |           | HealthLink Claim Number                  | Status $\overline{\phantom{a}}$ | Patient Name $\blacktriangledown$ | Provider Name                             |               | Provider $TIN \nabla$ |                               | Date of Service $\overline{\phantom{a}}$ |  |
| <b>Claim Inquiry</b><br>Send/Received                                                                                                    | $\bullet$ | <b>HealthLink Claim</b><br><b>Number</b> | <b>Status</b>                   | <b>Patient Name</b>               | <b>Provider Name</b>                      |               | <b>Provider TIN</b>   |                               | Date of Service                          |  |
|                                                                                                    |           | E123456789 T                             | Repriced and<br>Sent to Paver   | Doe, Jane                         | Doe, Jennifer                             |               | 123456789             |                               | 01/01/2015                               |  |
| 01/01/2015 / 01/01/2015                                                                                                    |           | <b>Billed Amount</b>                     | <b>Allowed</b><br>Amount        | Payor                             | Claim Submitted   Pavor Claim<br>to Pavor | <b>Number</b> | Paid<br>Amount        | <b>Check</b><br><b>Number</b> | <b>Check Date</b>                        |  |
|                                                                                                    |           | \$123.00                                 | \$100.00                        | <b>ABC Pavor</b>                  | 01/01/2015                                |               |                       |                               |                                          |  |
|                                                                                                    |           |                                          |                                 |                                   |                                           |               |                       |                               |                                          |  |

Figure 3. My Requests–Claim Status.

<span id="page-2-0"></span>d. Eligibility – If you clicked an eligibility request *ProviderInfoSource* opens the following window [\(Figure 4\)](#page-2-1). You can view additional details by clicking the View eligibility status detail report link.

**Note:** This example is for a Payor who is participating with *ProviderInfoSource* for HIPAA 5010 transactions. If the Payor is participating for HIPAA 4010 transactions, click the patient's name instead).

<span id="page-2-1"></span>

| 日日<br><b>Patient Lookup</b>                                                                                                    |                                     |                                   |                               |                                           |                   |              |                   |  |  |
|----------------------------------------------------------------------------------------------------|-------------------------------------|-----------------------------------|-------------------------------|-------------------------------------------|-------------------|--------------|-------------------|--|--|
| The table below contains a summary of your recent eligibility inquiries. The table may show any of the following: eligibility inquiries that are pending<br>payor response, inquiries to which the payor has responded but the response has not been yiewed, and inquiries where the payor response has<br>been viewed within the past 14 days. |                                     |                                   |                               |                                           |                   |              |                   |  |  |
| Click on the patient's name to view eligibility details. The data will be displayed in a pop-up window.                                                                                                    |                                     |                                   |                               |                                           |                   |              |                   |  |  |
| This page displays 1 to 1 of 1 requests.                                                                                                    | Print displayed results<br>噕        |                                   |                               |                                           |                   |              |                   |  |  |
|                                                                                                    | Patient's Name                      |                                   |                               |                                           | Subscriber's Name | Provider V   | Date of Service V |  |  |
| <b>Eligibility Inquiry</b><br>Sent / Received                                                                                                    | Patient's Name                      | Patient's Date of<br><b>Birth</b> | Relationship to<br>Subscriber | Group<br><b>Number</b>                    | Subscriber's Name | Provider     | Date of Service   |  |  |
|                                                                                                    | Doe, Jane                           | 07/04/1976                        | Self                          |                                           | Doe, Jane         | ABC Provider | 02/09/2009        |  |  |
| 01/27/2011 / 01/28/2011 Subscriber SSN                                                                                                    | <b>HealthLink's</b><br>Subscriber # |                                   | Pavor's Subscriber            | <b>Status</b>                             |                   |              | Payor             |  |  |
|                                                                                                    | 012-34-5678                         | 123456789A                        | A12345678                     | View the eligibility status detail report |                   |              | ABC Health        |  |  |

Figure 4. My Requests–Eligibility.

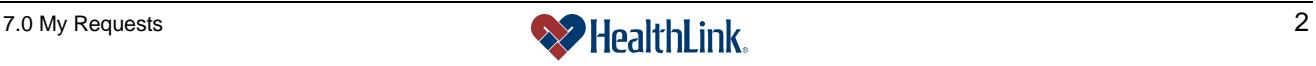

*ProviderInfoSource User Guide*

# *7.3 Field Descriptions*

Following are descriptions of the fields displayed in the My Requests windows.

# **a. Fields – My Requests** [\(Figure 5\)](#page-3-0)

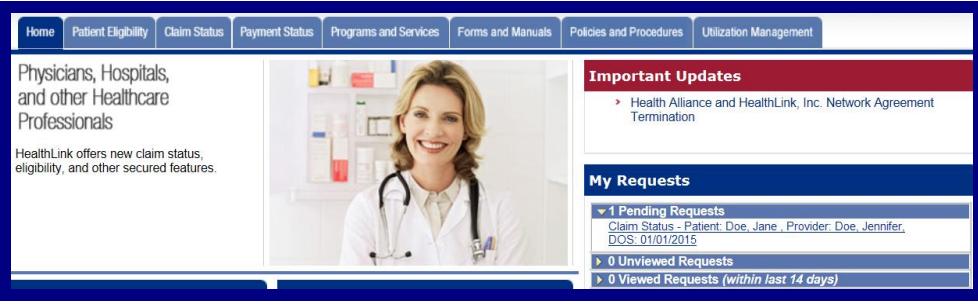

Figure 5. My Requests–Requests Fields.

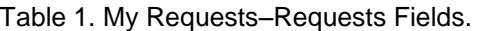

<span id="page-3-0"></span>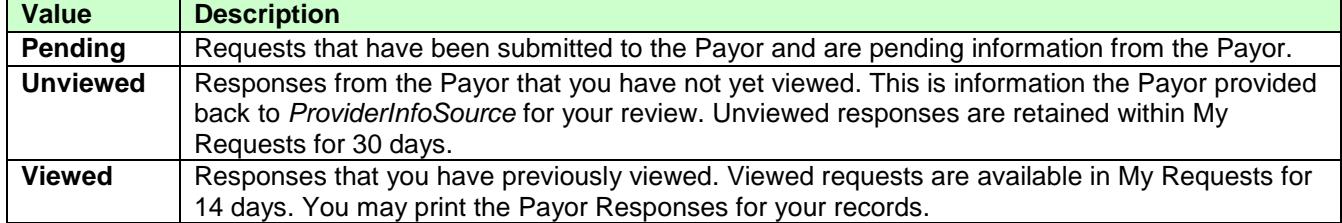

# *7.4 Frequently Asked Questions (FAQ)*

If you were not able to complete a My Requests task, this section describes possible scenarios and solutions.

#### **Question:**

How do I view My Previous Inquiries? I need to refer to a previous Payor response to obtain information. How do I view previous claim status or patient eligibility responses that I submitted?

#### **Answer:**

There are several ways to view your previous inquiries. From the Secured Home Page, click either the Claim Status or Patient Eligibility tab, and then click *My Previous Inquiries*. The My Previous Inquiries window displays [\(Figure 6\)](#page-3-1).

| <b>Claim Status</b>                                                                                                    |   |                                          |                                 |                                   |                                           |               |                       |                               |                   |  |
|----------------------------------------------------------------------------------------------------|---|------------------------------------------|---------------------------------|-----------------------------------|-------------------------------------------|---------------|-----------------------|-------------------------------|-------------------|--|
| The table below contains a summary of your recent claim status requests. The table may show any of the following: claim status inquiries that are pending payor response,<br>inquiries to which the payor has responded but the response has not been viewed, and inquiries where the payor response has been viewed within the past 14 days. For the<br>claim details click on the HealthLink Claim Number. For the Payor pricing sheet click on the Adobe PDF icon next to the HealthLink Claim Number. The data will be displayed in<br>a pop up window. Click the column heading arrows to sort. |   |                                          |                                 |                                   |                                           |               |                       |                               |                   |  |
| Look up another claim                                                                                                    |   |                                          |                                 |                                   |                                           |               |                       |                               |                   |  |
| Print displayed results<br>This page displays 1 to 1 of 1 requests.                                                                                                    |   |                                          |                                 |                                   |                                           |               |                       |                               |                   |  |
|                                                                                                    |   | HealthLink Claim Number                  | Status $\overline{\phantom{a}}$ | Patient Name $\blacktriangledown$ | Provider Name V                           |               | Provider $TIN \nabla$ |                               | Date of Service   |  |
| <b>Claim Inquiry</b><br>Send/Received                                                                                                    | ø | <b>HealthLink Claim</b><br><b>Number</b> | <b>Status</b>                   | <b>Patient Name</b>               | <b>Provider Name</b>                      |               | Provider TIN          |                               | Date of Service   |  |
|                                                                                                    |   | E123456789                               | Repriced and<br>Sent to Paver   | Doe, Jane                         | Doe, Jennifer                             |               | 123456789             |                               | 01/27/2011        |  |
| 01/27/2011 / 01/28/2011                                                                                                    |   | <b>Billed Amount</b>                     | Allowed<br>Amount               | Payor                             | Claim Submitted   Pavor Claim<br>to Pavor | <b>Number</b> | Paid<br>Amount        | <b>Check</b><br><b>Number</b> | <b>Check Date</b> |  |
|                                                                                                    |   | \$123.00                                 | \$100.00                        | <b>ABC Pavor</b>                  | 01/27/2011                                |               |                       |                               |                   |  |
|                                                                                                    |   |                                          |                                 |                                   |                                           |               |                       |                               |                   |  |

Figure 6. My Requests–Pending Eligibility Request.

<span id="page-3-1"></span>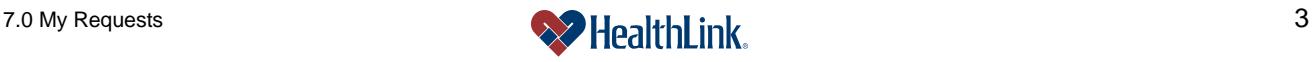

*ProviderInfoSource User Guide*

### **Question:**

How long are Claims Status and Patient Eligibility Responses kept on *ProviderInfoSource* and where in *ProviderInfoSource* are they kept?

# **Answer:**

- Requests pending a Payor response are available in My Requests for 30 days.
- Unviewed responses from Payors are available in My Requests for 30 days.
- Viewed responses from Payors are available in My Requests for 14 days.
- For your convenience, when viewing a previous claim inquiry or patient eligibility response, you have the option to print the responses for your records.

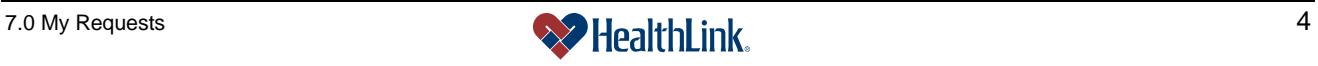